## How to Find Your Parking Spot Number **OnCall Tutorial**

Step 1: Log into your account. Click on "My Account/Vehicles" located on the left-hand side task bar:

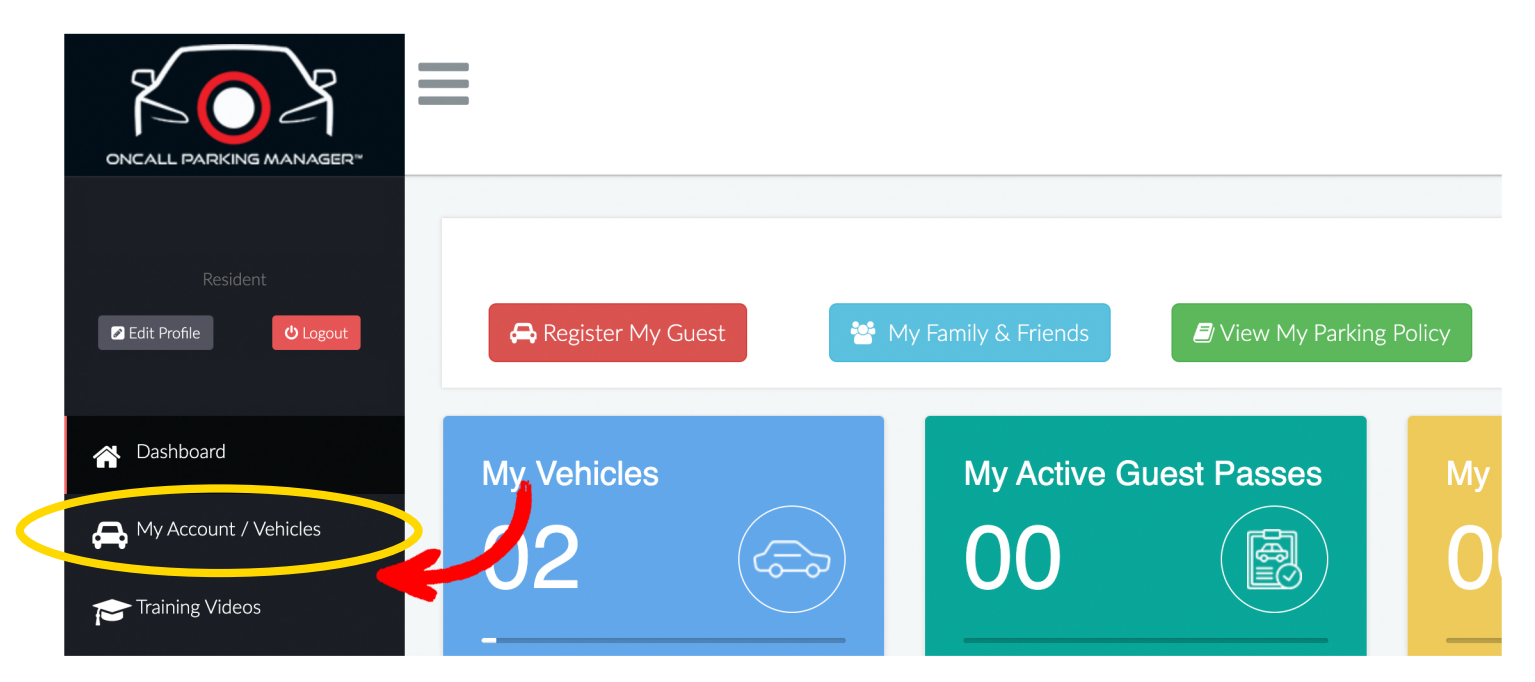

## Step 2: Scroll down to "Vehicle Info". You will see your Parking Spot number on the far left side.

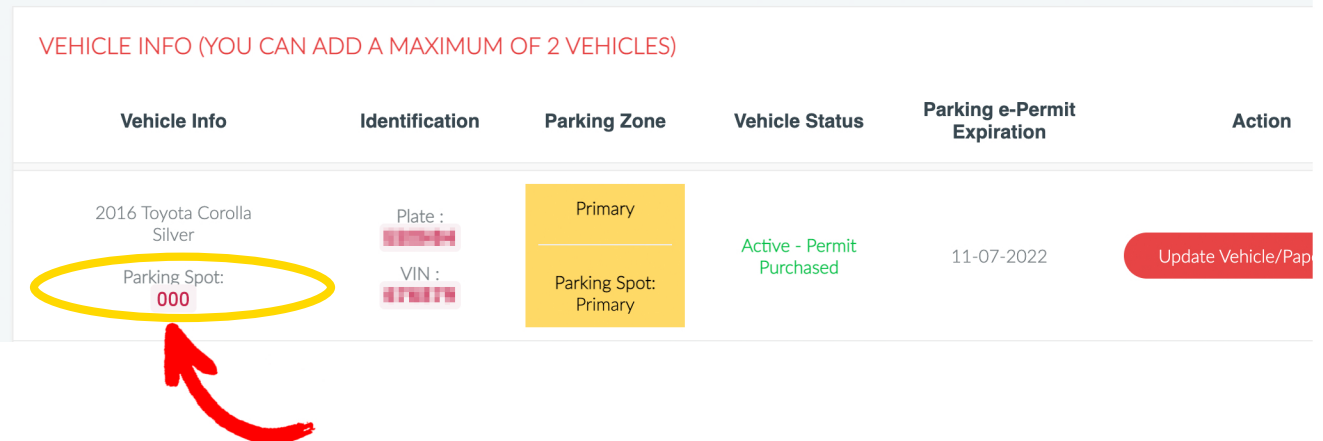

You may begin using your assigned numbered spot immediately. If someone is parked in your spot, please let OnCall know so they can notify the resident to please move their vehicle.

Only Primary vehicles can park in their assigned numbered spot until further notice.